# Micromite eXtreme Micromite eXtreme64 Manual

MMBasic Ver 5.3.04

For updates to this manual and more details on MMBasic go to <a href="http://geoffg.net/micromite.html">http://geoffg.net/micromite.html</a>

or <a href="http://mmbasic.com">http://mmbasic.com</a>

This manual is distributed under a Creative Commons Attribution-NonCommercial-ShareAlike 3.0 Australia license (CC BY-NC-SA 3.0)

The Micromite eXtreme is a new addition to the Micromite family using the 64, 100 and 144-pin PIC32 MZ microcontrollers. The Micromite eXtreme firmware implements all the features of the standard Micromite and the Micromite Plus as described in the Micromite User Manual and the Micromite Plus Manual. It also has a number of additional features and they are described in this document.

The focus of this manual is to describe just the features that are **unique** to the Micromite eXtreme. For general Micromite programming you should refer to the *Micromite User Manual* and the *Micromite Plus Manual* in addition to this manual.

# Contents

| Introduction                       | 4  |
|------------------------------------|----|
| Micromite Family Summary           | 5  |
| Suitable Microcontrollers          | 7  |
| Typical Circuit                    | 8  |
| Programming the Firmware           | 9  |
| 64-pin Micromite eXtreme Pinouts   | 10 |
| 100-pin Micromite eXtreme Pinouts  | 12 |
| 144-pin Micromite eXtreme Pinouts  | 15 |
| VGA Driver                         | 19 |
| Mouse Support                      | 20 |
| Unique Micromite eXtreme Features  | 21 |
| Commands (Micromite eXtreme Only)  | 23 |
| Functions (Micromite eXtreme Only) | 26 |
| Annendix A - Sensor Fusion         | 20 |

# Introduction

This section provides an introduction for users who are familiar with the Micromite and the Micromite Plus and need a summary of the extra features in the Micromite eXtreme and Micromite eXtreme64.

The Micromite eXtreme is an extension of the standard Micromite and the Micromite Plus; all features of these two versions are also in the Micromite eXtreme. This includes features of the BASIC language, input/output, communications, etc. Some commands have changed slightly (for example the CPU command) but for the main part Micromite programs will run unchanged on the Micromite eXtreme.

The following summarises the new features in the Micromite eXtreme as compared to the standard Micromite and the Micromite Plus:

# **PIC32 MZ Processor**

The Micromite eXtreme is based on the Microchip PIC32MZ 32 bit microcontroller. This chip is available in 64, 100 and 144-pin surface mount packages and is up to five times faster and has up to ten times the program space of the MX series used in the standard Micromite.

# **High Speed Double Precision Floating Point**

The Micromite eXtreme uses the built in hardware floating point capability of the PIC32MZ which is much faster than floating point on the standard Micromite and uses double precision floating point.

# I/O Pins

The 64-pin Micromite eXtreme has 46 free I/O pins with 24 analogue capable. The 100-pin Micromite eXtreme has up to 71 free I/O pins with 40 analog capable and the 144-pin chip has up to 115 free I/O pins with 50 analogue capable. All analogue pins use a 12-bit analogue to digital conversion rather than 10-bit on the standard Micromite.

The Micromite eXtreme has two I<sup>2</sup>C ports, three SPI ports, six PWM channels and up to four serial COM ports. All serial COM ports are high speed (over 1,000,000 baud).

The Micromite eXtreme64 has one I<sup>2</sup>C and two SPI ports but is otherwise the same.

# **High Speed LCD Panels**

Like the Micromite Plus the Micromite eXtreme supports ten different sized LCD display panels from 1.44" to 8". In addition it can drive displays using the SSD1963 controller in 16-bit parallel mode to achieve an even greater display update speed.

# **VGA Output**

The Micromite eXtreme can drive a VGA display in 640 x 480 pixels or 640 x 400 (widescreen) with eight colours. All the graphics commands and GUI controls available in the Micromite Plus will also work on the VGA output. This capability is not available on the Micromite eXtreme64.

# **Mouse Input**

The Micromite eXtreme can support a PS2 mouse which can be used to activate on screen GUI controls. This feature will work with touch sensitive LCD displays (it works in parallel with the touch sensitivity) but it is especially useful with VGA monitors that do not normally incorporate a touch sensitive surface.

# **Transparency and BLIT function**

On certain LCD display panels or the VGA output the Micromite eXtreme supports transparent text and the BLIT command. These allow text to be written over a background image or graphic items to be moved over the background without erasing or damaging the background.

# **Sound Output**

Using the Micromite Plus you can play stereo WAV files stored on the SD card. You can also generate precise sine waves with selectable frequencies from 1Hz to 20KHz.

# Micromite Family Summary

The Micromite Family consists of three major types, the standard Micromite, the Micromite Plus and the Micromite eXtreme. All use the same BASIC interpreter and have the same basic capabilities however they differ in the number of I/O pins, the amount of memory, the displays that they support and their intended use.

Standard Micromite Comes in a 28-pin or 44-pin package and is designed for small embedded controller

applications and supports small LCD display panels. The 28-pin version is particularly easy to use as it is easy to solder and can be plugged into a standard 28-pin IC socket.

Micromite Plus This uses a 64-pin and 100-pin TQFP surface mount package and supports a wide

range of touch sensitive LCD display panels from 1.44" to 8" in addition to the standard features of the Micromite. It is intended as a sophisticated controller with

easy to create on-screen controls such as buttons, switches, etc.

Micromite eXtreme This comes in 64, 100-pin and 144-pin TQFP surface mount packages. The eXtreme

version has all the features of the other two Micromites but is faster and has a larger memory capacity plus the ability to drive a VGA monitor for a large screen display. It works as a powerful, self contained computer with its own BASIC interpreter and

instant start-up.

|                                                     | Mic               | romite        | Micron        | nite Plus      | Mic            | romite eXtr    | eme           |
|-----------------------------------------------------|-------------------|---------------|---------------|----------------|----------------|----------------|---------------|
|                                                     | 28-<br>pin<br>DIP | 44-pin<br>SMD | 64-pin<br>SMD | 100-pin<br>SMD | 100-pin<br>SMD | 144-pin<br>SMD | 64-pin<br>SMD |
| Maximum CPU Speed                                   | 48<br>MHz         | 48 MHz        | 120<br>MHz    | 120<br>MHz     | 252MHz         | 252 MHz        | 252<br>MHz    |
| Maximum BASIC Program Size                          | 59 KB             | 59 KB         | 100 KB        | 100 KB         | 540 KB         | 540 KB         | 540 KB        |
| RAM Memory Size                                     | 52 KB             | 52 KB         | 108 KB        | 108 KB         | 460 KB         | 460 KB         | 460 KB        |
| Clock Speed (MHz)                                   | 5 to<br>48        | 5 to 48       | 5 to<br>120   | 5 to 120       | 200 to<br>252  | 200 to<br>252  | 200 to<br>252 |
| Total Number of I/O pins                            | 19                | 33            | 45            | 77             | 75             | 115            | 46            |
| Number of Analog Inputs                             | 10                | 13            | 28            | 28             | 40             | 48             | 24            |
| Number of Serial I/O ports                          | 2                 | 2             | 3 or 4        | 3 or 4         | 3 or 4         | 3 or 4         | 3 or 4        |
| Number of SPI Channels                              | 1                 | 1             | 2             | 2              | 3              | 3              | 2             |
| Number of I <sup>2</sup> C Channels                 | 1                 | 1             | 1 +<br>RTC    | 1 +<br>RTC     | 2 + RTC        | 2 + RTC        | 1 +<br>RTC    |
| Number of 1-Wire I/O pins                           | 19                | 33            | 45            | 77             | 75             | 115            | 46            |
| PWM or Servo Channels                               | 5                 | 5             | 5             | 5              | 6              | 6              | 6             |
| Serial Console                                      | ✓                 | ✓             | ✓             | ✓              | ✓              | ✓              | ✓             |
| USB Console                                         |                   |               | ✓             | ✓              | ✓              | ✓              | ✓             |
| PS2 Keyboard and LCD<br>Console                     |                   |               | <b>√</b>      | <b>√</b>       | ✓              | ✓              | <b>√</b>      |
| SD Card Interface                                   |                   |               | ✓             | ✓              | ✓              | ✓              | ✓             |
| Supports ILI9341 LCD<br>Displays                    | ✓                 | <b>√</b>      | ✓             | <b>√</b>       | ✓              | ✓              | <b>√</b>      |
| Supports Ten LCD Panels from 1.44" to 8" (diameter) |                   |               | <b>√</b>      | <b>✓</b>       | <b>√</b>       | <b>√</b>       | <b>✓</b>      |
| Supports VGA Displays                               |                   |               |               |                | ✓              | ✓              |               |

| Sound Output (WAV/tones) |                  |               | ✓             | ✓             | ✓              | ✓              | ✓              |
|--------------------------|------------------|---------------|---------------|---------------|----------------|----------------|----------------|
| Supports PS2 Mouse Input |                  |               |               |               | ✓              | ✓              | ✓              |
| Floating Point Precision | Single           | Single        | Single        | Single        | Double         | Double         | Double         |
| Power Requirements       | 3.3V<br>30<br>mA | 3.3V<br>30 mA | 3.3V<br>80 mA | 3.3V<br>80 mA | 3.3V<br>160 mA | 3.3V<br>160 mA | 3.3V<br>160 mA |

# Suitable Microcontrollers

The microcontroller used in the Micromite eXtreme is the PIC32MZ EF series manufactured by Microchip. There are two chip sizes (100-pin and 144-pin) with two frequency specifications (200 MHz and 252 MHz).

The default clock speed of the Micromite eXtreme is 200 MHz however this can be changed with a configuration option to 252 MHz if required. The firmware will automatically adjust for either the 100 or 144 pin version.

The recommended chips are:

| PIC32MZ2048EF064I/PT      | 64-pin TQFP package (0.5 mm pin pitch) – maximum speed 200 MHz  |
|---------------------------|-----------------------------------------------------------------|
| PIC32MZ2048EFH064-250I/PT | 64-pin TQFP package (0.5 mm pin pitch) – maximum speed 252 MHz  |
| PIC32MZ2048EFG100-I/PF    | 100-pin TQFP package (0.5 mm pin pitch) – maximum speed 200 MHz |
| PIC32MZ2048EFG144-I/PL    | 144-pin LQFP package (0.5 mm pin pitch) – maximum speed 200 MHz |
| PIC32MZ2048EFH100-250I/PF | 100-pin TQFP package (0.5 mm pin pitch) – maximum speed 252 MHz |
| PIC32MZ2048EFH144-250I/PL | 144-pin LQFP package (0.5 mm pin pitch) – maximum speed 252 MHz |

The chips PIC32MZ2048EFM064-I/PT , PIC32MZ2048EFM100-I/PF and PIC32MZ2048EFM144-I/PL can also be used at 200 MHz. In addition the 0.4mm chips may be used but are harder to solder by hand (PT for 100-pin and PH for 144-pin)

See <a href="http://microchip.com">http://microchip.com</a> for the data sheets.

# 64-pin Test and Development Board

This board is in development. See <a href="http://www.thebackshed.com/forum/forum\_posts.asp?TID=9344&PN=1">http://www.thebackshed.com/forum/forum\_posts.asp?TID=9344&PN=1</a> for details and updates.

# 100-pin Test and Development Board

The best development board for the 100-pin 200 MHz chip is the SnadPIC MZ, PIC32MZ EF MCU Starter Kit. This can be ordered with either the PIC32MZ2048EFG100-I/PF or PIC32MZ2048EFH100-I/PF processor (both are similar, the latter has a CAN facility but that is not supported by MMBasic).

If you are developing your own board it would be worth using the SnadPIC board for guidance.

SnadPIC boards can be purchased from:

http://www.microcontroller-board.com/snadpic-board-32-bit/24-snadpic-mz-pic32mz-ef-mcu-starter-kit-pic32mz2048efg100.html

or

http://www.ebay.com.au/itm/PIC32MZ-USB-OTG-Microchip-Development-Board-Starter-kit-SD-Card-SnadPIC-MZ-/181805050475

or search ebay.com for "SnadPIC MZ"

# 144-pin Test and Development Board

This board is a complete module and includes all the connectors for: VGA, TFT, PS2 keyboard, PS2 mouse, NunChuck, 3.5mm stereo sound, and USB. It has an onboard USB-to-UART (PIC16F1654), and sockets for an RTC module. It can be used standalone, or can be mounted directly onto the back of a 7" LCD display panel. Available from <a href="http://micromite.org">http://micromite.org</a>

# **Typical Circuit**

An example of the required circuit for a Micromite eXtreme is given below:

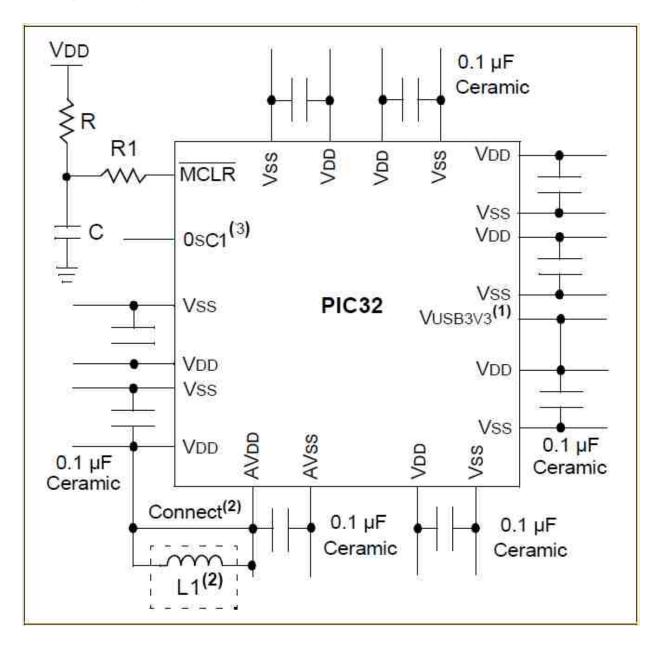

# Notes:

- 1. If the USB module is not used, this pin may be connected to VSS.
- 2. As an option, instead of a hard-wired connection, an inductor (L1) can be substituted between VDD and AVDD to improve ADC noise rejection. The inductor impedance should be less than 10hm and the inductor capacity greater than 10 mA. Alternatively a 10ohm resistor could be substituted for L1. Typical values for R, R1, and C would be 10Kohm, 1Kohm, and 0.1uF
- 3. A 24MHz crystal oscillator must be connected to the OSC1 pin. e.g. Epson SG8002DCPHB24MHZ. See the pinout below for the pin number

# Programming the Firmware

Programming the 64, 100 and 144-pin Micromite eXtreme is similar to programming the 28-pin standard Micromite described in the Micromite User Manual.

Refer to the following table for the pin connections to a PICkit 3 programmer:

| PICkit<br>3 Pins | Description               | 64-pin Micromite<br>eXtreme pin<br>numbers       | 100-pin Micromite<br>eXtreme pin<br>numbers         | 144-pin Micromite eXtreme pin numbers                            |
|------------------|---------------------------|--------------------------------------------------|-----------------------------------------------------|------------------------------------------------------------------|
| 1 -<br>MCLR      | Master Reset (active low) | 9                                                | 15                                                  | 20                                                               |
| 2 - Vcc          | Power Supply (3.3V)       | 8, 26, 39, 54, 60, 19<br>(AVDD), 34<br>(VUSB3V3) | 14, 37, 46, 62, 74, 83, 93, 30 (AVDD), 52 (VUSB3V3) | 18, 33, 55, 64, 88, 107, 122,<br>137, 41 (AVDD), 74<br>(VUSB3V3) |
| 3 -<br>GND       | Ground                    | 7, 25, 35, 40, 55, 59                            | 13, 36, 45, 53, 63, 75,<br>84, 92,<br>31 (AVSS)     | 17, 32, 54, 63, 75, 89, 108, 123, 136, 42(AVSS)                  |
| 4 -<br>PGD       | Programming<br>Data       | 16 or 18                                         | 25 or 27                                            | 36 or 38                                                         |
| 5 -<br>PGC       | Programming<br>Clock      | 15 or 17                                         | 24 or 26                                            | 35 or 37                                                         |
| 6 - NC           | Not used                  |                                                  |                                                     |                                                                  |

### Notes:

- PDD/PGC must be used in matched pairs as aligned vertically in the table
- A pullup resistor of 10K is required between MCLR and Vcc.
- An oscillator is not required to program these chips and will be ignored if present
- The microcontroller being programmed can be powered by the PICkit 3 but it is recommended that a separate power supply be used. When the PICkit 3 supplies the power pin 2 (Vcc) on the PICkit 3 will become an output supplying power to the chip being programmed

# 64-pin Micromite eXtreme Pinouts

| Pin |            |             | Features    |               |    |
|-----|------------|-------------|-------------|---------------|----|
| 1   | ANALOG_IN  | DIGITAL_IN  | DIGITAL_OUT | SSD1963-D5    |    |
| 2   | ANALOG_IN  | DIGITAL_IN  | DIGITAL_OUT | SSD1963-D6    |    |
| 3   | ANALOG_IN  | DIGITAL_IN  | DIGITAL_OUT | SSD1963-D7    |    |
| 4   | ANALOG_IN  | DIGITAL_IN  | DIGITAL_OUT | SPI2-CLK      |    |
| 5   | ANALOG_IN  | DIGITAL_IN  | DIGITAL_OUT | I2C-SDA       |    |
| 6   | ANALOG_IN  | DIGITAL_IN  | DIGITAL_OUT | I2C-CLK       |    |
| 7   | VSS        |             |             |               |    |
| 8   | VDD        |             |             |               |    |
| 9   | MCLR       |             |             |               |    |
| 10  | ANALOG_IN  | DIGITAL_IN  | DIGITAL_OUT | PWM-1C        |    |
| 11  | ANALOG_IN  | DIGITAL_IN  | DIGITAL_OUT | COUNT         |    |
| 12  | ANALOG_IN  | DIGITAL_IN  | DIGITAL_OUT | KBD-CLK       |    |
| 13  | ANALOG_IN  | DIGITAL_IN  | DIGITAL_OUT | COM2-RX       |    |
| 14  | ANALOG_IN  | DIGITAL_IN  | DIGITAL_OUT | COUNT         |    |
| 15  | ANALOG_IN  | DIGITAL_IN  | DIGITAL_OUT | COUNT         | IR |
| 16  | ANALOG_IN  | DIGITAL_IN  | DIGITAL_OUT | COUNT         |    |
| 17  | ANALOG_IN  | DIGITAL_IN  | DIGITAL_OUT | COM1-EN       |    |
| 18  | ANALOG_IN  | DIGITAL_IN  | DIGITAL_OUT | PWM-2B        |    |
| 19  | AVDD       |             |             |               |    |
| 20  | AVSS       |             |             |               |    |
| 21  | ANALOG_IN  | DIGITAL_IN  | DIGITAL_OUT | SSD1963-RESET |    |
| 22  | ANALOG_IN  | DIGITAL_IN  | DIGITAL_OUT | COM1-RX       |    |
| 23  | ANALOG_IN  | DIGITAL_IN  | DIGITAL_OUT | COM2-TX       |    |
| 24  | ANALOG_IN  | DIGITAL_IN  | DIGITAL_OUT | KBD-DAT       |    |
| 25  | VSS        |             |             |               |    |
| 26  | VDD        |             |             |               |    |
| 27  | ANALOG_IN  | DIGITAL_IN  | DIGITAL_OUT | SSD1963-RS    |    |
| 28  | ANALOG_IN  | DIGITAL_IN  | DIGITAL_OUT | SSD1963-WR    |    |
| 29  | ANALOG_IN  | DIGITAL_IN  | DIGITAL_OUT | COM3-TX       |    |
| 30  | ANALOG_IN  | DIGITAL_IN  | DIGITAL_OUT | COM3-RX       |    |
| 31  | OSC1       |             |             |               |    |
| 32  | DIGITAL_IN | DIGITAL_OUT | HEARTBEAT   |               |    |
| 33  | VBUS       |             |             |               |    |
| 34  | VDD        |             |             |               |    |
| 35  | VSS        |             |             |               |    |
| 36  | D-         |             |             |               |    |
| 37  | D+         |             |             |               |    |

| 38 | USBID      |             |             |            |
|----|------------|-------------|-------------|------------|
| 39 | VDD        |             |             |            |
| 40 | VSS        |             |             |            |
| 41 | DIGITAL_IN | DIGITAL_OUT | SPI2-OUT    |            |
| 42 | DIGITAL_IN | DIGITAL_OUT | COM1-TX     |            |
| 43 | DIGITAL_IN | DIGITAL_OUT | MOUSE-CLK   |            |
| 44 | DIGITAL_IN | DIGITAL_OUT | PWM-2A      |            |
| 45 | DIGITAL_IN | DIGITAL_OUT | PWM-2C      | SOUND-LEFT |
| 46 | DIGITAL_IN | DIGITAL_OUT | PWM-1B      |            |
| 47 | DIGITAL_IN | DIGITAL_OUT | SPI2-IN     |            |
| 48 | DIGITAL_IN | DIGITAL_OUT | PWM-1A      |            |
| 49 | DIGITAL_IN | DIGITAL_OUT | SPI-CLK     |            |
| 50 | DIGITAL_IN | DIGITAL_OUT | SPI-IN      |            |
| 51 | DIGITAL_IN | DIGITAL_OUT | SPI-OUT     |            |
| 52 | DIGITAL_IN | DIGITAL_OUT | MOUSE-DAT   |            |
| 53 | DIGITAL_IN | DIGITAL_OUT | SOUND-RIGHT |            |
| 54 | VDD        |             |             |            |
| 55 | VSS        |             |             |            |
| 56 | DIGITAL_IN | DIGITAL_OUT | COM4-TX     | CONSOLE-TX |
| 57 | DIGITAL_IN | DIGITAL_OUT | COM4-RX     | CONSOLE-RX |
| 58 | DIGITAL_IN | DIGITAL_OUT | SSD1963-D0  |            |
| 59 | VSS        |             |             |            |
| 60 | VDD        |             |             |            |
| 61 | DIGITAL_IN | DIGITAL_OUT | SSD1963-D1  |            |
| 62 | DIGITAL_IN | DIGITAL_OUT | SSD1963-D2  |            |
| 63 | DIGITAL_IN | DIGITAL_OUT | SSD1963-D3  |            |
| 64 | ANALOG_IN  | DIGITAL_IN  | DIGITAL_OUT | SSD1963-D4 |

# 100-pin Micromite eXtreme Pinouts

| Pin |           |            | Features    |             |             |
|-----|-----------|------------|-------------|-------------|-------------|
| 1   | ANALOG_IN | DIGITAL_IN | DIGITAL_OUT |             |             |
| 2   | ANALOG_IN | DIGITAL_IN | DIGITAL_OUT |             |             |
| 3   | ANALOG_IN | DIGITAL_IN | DIGITAL_OUT | PWM-2C      | SOUND-LEFT  |
| 4   | ANALOG_IN | DIGITAL_IN | DIGITAL_OUT |             |             |
| 5   | ANALOG_IN | DIGITAL_IN | DIGITAL_OUT |             |             |
| 6   | ANALOG_IN | DIGITAL_IN | DIGITAL_OUT | COUNT       | PWM-2A      |
| 7   | ANALOG_IN | DIGITAL_IN | DIGITAL_OUT | COUNT       |             |
| 8   | ANALOG_IN | DIGITAL_IN | DIGITAL_OUT | COUNT       |             |
| 9   | ANALOG_IN | DIGITAL_IN | DIGITAL_OUT | COUNT       | IR          |
| 10  | ANALOG_IN | DIGITAL_IN | DIGITAL_OUT | SPI2-CLK    |             |
| 11  | ANALOG_IN | DIGITAL_IN | DIGITAL_OUT | I2C-SDA     |             |
| 12  | ANALOG_IN | DIGITAL_IN | DIGITAL_OUT | I2C-CLK     |             |
| 13  | VSS       |            |             |             |             |
| 14  | VDD       |            |             |             |             |
| 15  | MCLR      |            |             |             |             |
| 16  | ANALOG_IN | DIGITAL_IN | DIGITAL_OUT | PWM-1C      |             |
| 17  | ANALOG_IN | DIGITAL_IN | DIGITAL_OUT |             |             |
| 18  | ANALOG_IN | DIGITAL_IN | DIGITAL_OUT | SOUND-RIGHT |             |
| 19  | ANALOG_IN | DIGITAL_IN | DIGITAL_OUT | VGA-BLU-SS  |             |
| 20  | ANALOG_IN | DIGITAL_IN | DIGITAL_OUT | SSD1963-D5  |             |
| 21  | ANALOG_IN | DIGITAL_IN | DIGITAL_OUT | SSD1963-D4  | VGA-VSYNC   |
| 22  | ANALOG_IN | DIGITAL_IN | DIGITAL_OUT | SSD1963-D3  |             |
| 23  | ANALOG_IN | DIGITAL_IN | DIGITAL_OUT | SSD1963-D2  |             |
| 24  | ANALOG_IN | DIGITAL_IN | DIGITAL_OUT | SSD1963-D1  |             |
| 25  | ANALOG_IN | DIGITAL_IN | DIGITAL_OUT | SSD1963-D0  |             |
| 26  | ANALOG_IN | DIGITAL_IN | DIGITAL_OUT | SSD1963-D6  |             |
| 27  | ANALOG_IN | DIGITAL_IN | DIGITAL_OUT | SSD1963-D7  |             |
| 28  | ANALOG_IN | DIGITAL_IN | DIGITAL_OUT |             |             |
| 29  | ANALOG_IN | DIGITAL_IN | DIGITAL_OUT |             |             |
| 30  | AVDD      |            |             |             |             |
| 31  | AVSS      |            |             |             |             |
| 32  | ANALOG_IN | DIGITAL_IN | DIGITAL_OUT | SSD1963-D8  | VGA-GRN-OUT |
| 33  | ANALOG_IN | DIGITAL_IN | DIGITAL_OUT | SSD1963-D9  | VGA-BLU-OUT |
| 34  | ANALOG_IN | DIGITAL_IN | DIGITAL_OUT | SSD1963-D10 | VGA-RED-OUT |
| 35  | ANALOG_IN | DIGITAL_IN | DIGITAL_OUT | SSD1963-D11 |             |
| 36  | VSS       |            |             |             |             |
| 37  | VDD       |            |             |             |             |

| 38 | ANALOG_IN     | DIGITAL_IN  | DIGITAL_OUT   |             |             |
|----|---------------|-------------|---------------|-------------|-------------|
| 39 | ANALOG_IN     | DIGITAL_IN  | DIGITAL_OUT   | COM1-EN     | VGA-BLU-CLK |
| 40 | ANALOG_IN     | DIGITAL_IN  | DIGITAL_OUT   | PWM-2B      |             |
| 41 | ANALOG_IN     | DIGITAL_IN  | DIGITAL_OUT   | SSD1963-D12 |             |
| 42 | ANALOG_IN     | DIGITAL_IN  | DIGITAL_OUT   | SSD1963-D13 |             |
| 43 | ANALOG_IN     | DIGITAL_IN  | DIGITAL_OUT   | SSD1963-D14 | VGA-RED-CLK |
| 44 | ANALOG_IN     | DIGITAL_IN  | DIGITAL_OUT   | SSD1963-D15 | VGA-RED-SS  |
| 45 | VSS           |             |               |             |             |
| 46 | VDD           |             |               |             |             |
| 47 | ANALOG_IN     | DIGITAL_IN  | DIGITAL_OUT   | COM1-RX     |             |
| 48 | ANALOG_IN     | DIGITAL_IN  | DIGITAL_OUT   | VGA-GRN-CLK |             |
| 49 | OSC1          |             |               |             |             |
| 50 | OSC2 - unused |             |               |             |             |
| 51 | VBUS          |             |               |             |             |
| 52 | VDD           |             |               |             |             |
| 53 | VSS           |             |               |             |             |
| 54 | D-            |             |               |             |             |
| 55 | D+            |             |               |             |             |
| 56 | USBID         |             |               |             |             |
| 57 | DIGITAL_IN    | DIGITAL_OUT | COM3-TX       |             |             |
| 58 | DIGITAL_IN    | DIGITAL_OUT | COM3-RX       |             |             |
| 59 | DIGITAL_IN    | DIGITAL_OUT | Snadpic-SD-CD | I2C2-CLK    |             |
| 60 | DIGITAL_IN    | DIGITAL_OUT | I2C2-SDA      |             |             |
| 61 | DIGITAL_IN    | DIGITAL_OUT |               |             |             |
| 62 | VDD           |             |               |             |             |
| 63 | VSS           |             |               |             |             |
| 64 | DIGITAL_IN    | DIGITAL_OUT | VGA-GRN-SS    |             |             |
| 65 | DIGITAL_IN    | DIGITAL_OUT | COM1-TX       |             |             |
| 66 | DIGITAL_IN    | DIGITAL_OUT | SPI2-OUT      |             |             |
| 67 | DIGITAL_IN    | DIGITAL_OUT | SPI3-OUT      |             |             |
| 68 | DIGITAL_IN    | DIGITAL_OUT |               |             |             |
| 69 | DIGITAL_IN    | DIGITAL_OUT | SPI3-CLK      |             |             |
| 70 | DIGITAL_IN    | DIGITAL_OUT | SPI3-IN       |             |             |
| 71 | DIGITAL_IN    | DIGITAL_OUT | PWM-1B        |             |             |
| 72 | DIGITAL_IN    | DIGITAL_OUT | SPI2-IN       |             |             |
| 73 | DIGITAL_IN    | DIGITAL_OUT | PWM-1A        |             |             |
| 74 | VDD           |             |               |             |             |
| 75 | VSS           |             |               |             |             |
| 76 | DIGITAL_IN    | DIGITAL_OUT | SPI-CLK       |             |             |
| 77 | DIGITAL_IN    | DIGITAL_OUT | SPI-IN        |             |             |
|    |               |             |               |             |             |

| 78  | DIGITAL_IN | DIGITAL_OUT | SPI-OUT       |            |
|-----|------------|-------------|---------------|------------|
| 79  | DIGITAL_IN | DIGITAL_OUT | VGA-HSYNC     |            |
| 80  | DIGITAL_IN | DIGITAL_OUT |               |            |
| 81  | DIGITAL_IN | DIGITAL_OUT | Snadpic-SD-CS |            |
| 82  | DIGITAL_IN | DIGITAL_OUT |               |            |
| 83  | VDD        |             |               |            |
| 84  | VSS        |             |               |            |
| 85  | DIGITAL_IN | DIGITAL_OUT | COM4-TX       | CONSOLE-TX |
| 86  | DIGITAL_IN | DIGITAL_OUT | COM4-RX       | CONSOLE-RX |
| 87  | DIGITAL_IN | DIGITAL_OUT | COM2-TX       |            |
| 88  | DIGITAL_IN | DIGITAL_OUT | COM2-RX       |            |
| 89  | DIGITAL_IN | DIGITAL_OUT | KBD-CLK       |            |
| 90  | DIGITAL_IN | DIGITAL_OUT | KBD-DAT       |            |
| 91  | DIGITAL_IN | DIGITAL_OUT | MOUSE-CLK     |            |
| 92  | VSS        |             |               |            |
| 93  | VDD        |             |               |            |
| 94  | DIGITAL_IN | DIGITAL_OUT | MOUSE-DAT     |            |
| 95  | DIGITAL_IN | DIGITAL_OUT | SSD1963-RESET |            |
| 96  | DIGITAL_IN | DIGITAL_OUT | SSD1963-RS    |            |
| 97  | DIGITAL_IN | DIGITAL_OUT | SSD1963-WR    |            |
| 98  | DIGITAL_IN | DIGITAL_OUT |               |            |
| 99  | DIGITAL_IN | DIGITAL_OUT | HEARTBEAT     |            |
| 100 | ANALOG_IN  | DIGITAL_IN  | DIGITAL_OUT   |            |

# 144-pin Micromite eXtreme Pinouts

| Pin |            |             | Features     |              |
|-----|------------|-------------|--------------|--------------|
| 1   | ANALOG_IN  | DIGITAL_IN  | DIGITAL_OUT  |              |
| 2   | ANALOG_IN  | DIGITAL_IN  | DIGITAL_OUT  |              |
| 3   | ANALOG_IN  | DIGITAL_IN  | DIGITAL_OUT  | PWM-2C       |
| 4   | ANALOG_IN  | DIGITAL_IN  | DIGITAL_OUT  |              |
| 5   | ANALOG_IN  | DIGITAL_IN  | DIGITAL_OUT  |              |
| 6   | ANALOG_IN  | DIGITAL_IN  | DIGITAL_OUT  | COUNT3       |
| 7   | ANALOG_IN  | DIGITAL_IN  | DIGITAL_OUT  | SSD1963-DB8  |
| 8   | ANALOG_IN  | DIGITAL_IN  | DIGITAL_OUT  | SSD1963-DB9  |
| 9   | DIGITAL_IN | DIGITAL_OUT | SSD1963-DB12 |              |
| 10  | DIGITAL_IN | DIGITAL_OUT | SSD1963-DB10 |              |
| 11  | ANALOG_IN  | DIGITAL_IN  | DIGITAL_OUT  | COUNT1       |
| 12  | ANALOG_IN  | DIGITAL_IN  | DIGITAL_OUT  | COUNT2       |
| 13  | ANALOG_IN  | DIGITAL_IN  | DIGITAL_OUT  | COUNT4-IR    |
| 14  | ANALOG_IN  | DIGITAL_IN  | DIGITAL_OUT  | SPI2 CLK     |
| 15  | ANALOG_IN  | DIGITAL_IN  | DIGITAL_OUT  | I2C-SDA      |
| 16  | ANALOG_IN  | DIGITAL_IN  | DIGITAL_OUT  | I2C-CLK      |
| 17  | GND        |             |              |              |
| 18  | VCC        |             |              |              |
| 19  | DIGITAL_IN | DIGITAL_OUT | HEARTBEAT    |              |
| 20  | RESET      |             |              |              |
| 21  | ANALOG_IN  | DIGITAL_IN  | DIGITAL_OUT  |              |
| 22  | ANALOG_IN  | DIGITAL_IN  | DIGITAL_OUT  |              |
| 23  | ANALOG_IN  | DIGITAL_IN  | DIGITAL_OUT  | COM1-EN      |
| 24  | ANALOG_IN  | DIGITAL_IN  | DIGITAL_OUT  | VGA-HSYNC    |
| 25  | ANALOG_IN  | DIGITAL_IN  | DIGITAL_OUT  |              |
| 26  | ANALOG_IN  | DIGITAL_IN  | DIGITAL_OUT  | VGA-VSYNC    |
| 27  | ANALOG_IN  | DIGITAL_IN  | DIGITAL_OUT  | SSD1963-DB11 |
| 28  | DIGITAL_IN | DIGITAL_OUT | SSD1963-DB13 |              |
| 29  | DIGITAL_IN | DIGITAL_OUT | SSD1963-DB14 |              |
| 30  | DIGITAL_IN | DIGITAL_OUT | SSD1963-DB15 |              |
| 31  | ANALOG_IN  | DIGITAL_IN  | DIGITAL_OUT  |              |
| 32  | GND        |             |              |              |
| 33  | VCC        |             |              |              |
| 34  | ANALOG_IN  | DIGITAL_IN  | DIGITAL_OUT  | SOUND-LEFT   |
| 35  | ANALOG_IN  | DIGITAL_IN  | DIGITAL_OUT  | SOUND-RIGHT  |
| 36  | ANALOG_IN  | DIGITAL_IN  | DIGITAL_OUT  |              |
| 37  | ANALOG_IN  | DIGITAL_IN  | DIGITAL_OUT  |              |

| 38 | ANALOG_IN     | DIGITAL_IN     | DIGITAL OUT     |             |
|----|---------------|----------------|-----------------|-------------|
| 39 | ANALOG_IN     | DIGITAL_IN     | DIGITAL_OUT     |             |
| 40 | ANALOG_IN     | <br>DIGITAL_IN | <br>DIGITAL_OUT |             |
| 41 | AVDD          |                |                 |             |
| 42 | AVSS          |                |                 |             |
| 43 | ANALOG_IN     | DIGITAL_IN     | DIGITAL_OUT     |             |
| 44 | ANALOG_IN     | DIGITAL_IN     | DIGITAL_OUT     |             |
| 45 | DIGITAL_IN    | DIGITAL_OUT    |                 |             |
| 46 | DIGITAL_IN    | DIGITAL_OUT    |                 |             |
| 47 | ANALOG_IN     | DIGITAL_IN     | DIGITAL_OUT     | VGA-GRN-OUT |
| 48 | ANALOG_IN     | DIGITAL_IN     | DIGITAL_OUT     | VGA-BLU-OUT |
| 49 | ANALOG_IN     | DIGITAL_IN     | DIGITAL_OUT     | VGA-RED-OUT |
| 50 | ANALOG_IN     | DIGITAL_IN     | DIGITAL_OUT     |             |
| 51 | DIGITAL_IN    | DIGITAL_OUT    |                 |             |
| 52 | DIGITAL_IN    | DIGITAL_OUT    |                 |             |
| 53 | DIGITAL_IN    | DIGITAL_OUT    |                 |             |
| 54 | GND           |                |                 |             |
| 55 | VCC           |                |                 |             |
| 56 | ANALOG_IN     | DIGITAL_IN     | DIGITAL_OUT     |             |
| 57 | ANALOG_IN     | DIGITAL_IN     | DIGITAL_OUT     | VGA-CLK     |
| 58 | ANALOG_IN     | DIGITAL_IN     | DIGITAL_OUT     | PWM-2B      |
| 59 | ANALOG_IN     | DIGITAL_IN     | DIGITAL_OUT     |             |
| 60 | ANALOG_IN     | DIGITAL_IN     | DIGITAL_OUT     |             |
| 61 | ANALOG_IN     | DIGITAL_IN     | DIGITAL_OUT     | VGA-CLK     |
| 62 | ANALOG_IN     | DIGITAL_IN     | DIGITAL_OUT     | VGA-HSYNC   |
| 63 | GND           |                |                 |             |
| 64 | VCC           |                |                 |             |
| 65 | ANALOG_IN     | DIGITAL_IN     | DIGITAL_OUT     |             |
| 66 | ANALOG_IN     | DIGITAL_IN     | DIGITAL_OUT     |             |
| 67 | ANALOG_IN     | DIGITAL_IN     | DIGITAL_OUT     |             |
| 68 | DIGITAL_IN    | DIGITAL_OUT    |                 |             |
| 69 | ANALOG_IN     | DIGITAL_IN     | DIGITAL_OUT     | COM1-RX     |
| 70 | ANALOG_IN     | DIGITAL_IN     | DIGITAL_OUT     | VGA-CLK     |
| 71 | OSC1          |                |                 |             |
| 72 | OSC2 - unused |                |                 |             |
| 73 | VBUS          |                |                 |             |
| 74 | VCC           |                |                 |             |
| 75 | GND           |                |                 |             |
| 76 | USBD-         |                |                 |             |
| 77 | USBD+         |                |                 |             |

| 78  | USBID      |             |             |  |
|-----|------------|-------------|-------------|--|
| 79  | DIGITAL_IN | DIGITAL_OUT | COM3-TX     |  |
| 80  | DIGITAL_IN | DIGITAL_OUT | COM3-RX     |  |
| 81  | DIGITAL_IN | DIGITAL_OUT |             |  |
| 82  | DIGITAL_IN | DIGITAL_OUT |             |  |
| 83  | DIGITAL_IN | DIGITAL_OUT |             |  |
| 84  | DIGITAL_IN | DIGITAL_OUT |             |  |
| 85  | DIGITAL_IN | DIGITAL_OUT | I2C2-SCK    |  |
| 86  | DIGITAL_IN | DIGITAL_OUT | I2C2-SDA    |  |
| 87  | DIGITAL_IN | DIGITAL_OUT |             |  |
| 88  | VCC        |             |             |  |
| 89  | GND        |             |             |  |
| 90  | DIGITAL_IN | DIGITAL_OUT | VGA-HSYNC   |  |
| 91  | DIGITAL_IN | DIGITAL_OUT | COM1-TX     |  |
| 92  | DIGITAL_IN | DIGITAL_OUT |             |  |
| 93  | DIGITAL_IN | DIGITAL_OUT |             |  |
| 94  | DIGITAL_IN | DIGITAL_OUT |             |  |
| 95  | DIGITAL_IN | DIGITAL_OUT | SPI2-OUT    |  |
| 96  | DIGITAL_IN | DIGITAL_OUT | SPI3-OUT    |  |
| 97  | DIGITAL_IN | DIGITAL_OUT |             |  |
| 98  | DIGITAL_IN | DIGITAL_OUT | SPI3-CLK    |  |
| 99  | DIGITAL_IN | DIGITAL_OUT | SPI3-IN     |  |
| 100 | DIGITAL_IN | DIGITAL_OUT |             |  |
| 101 | DIGITAL_IN | DIGITAL_OUT |             |  |
| 102 | DIGITAL_IN | DIGITAL_OUT |             |  |
| 103 | DIGITAL_IN | DIGITAL_OUT |             |  |
| 104 | DIGITAL_IN | DIGITAL_OUT | PWM-1B      |  |
| 105 | DIGITAL_IN | DIGITAL_OUT | SPI2-IN     |  |
| 106 | DIGITAL_IN | DIGITAL_OUT | PWM-1A      |  |
| 107 | VCC        |             |             |  |
| 108 | GND        |             |             |  |
| 109 | DIGITAL_IN | DIGITAL_OUT | SPI-CLK     |  |
| 110 | DIGITAL_IN | DIGITAL_OUT | SPI-IN      |  |
| 111 | DIGITAL_IN | DIGITAL_OUT | SPI-OUT     |  |
| 112 | DIGITAL_IN | DIGITAL_OUT | VGA-HSYNC   |  |
| 113 | DIGITAL_IN | DIGITAL_OUT |             |  |
| 114 | DIGITAL_IN | DIGITAL_OUT | SSD1963-DB0 |  |
| 115 | DIGITAL_IN | DIGITAL_OUT | SSD1963-DB1 |  |
| 116 | DIGITAL_IN | DIGITAL_OUT | SSD1963-DB2 |  |
| 117 | DIGITAL_IN | DIGITAL_OUT | SSD1963-DB3 |  |

| 118 | DIGITAL_IN | DIGITAL_OUT |             |         |  |
|-----|------------|-------------|-------------|---------|--|
| 119 | DIGITAL_IN | DIGITAL_OUT | PWM-1C      |         |  |
| 120 | DIGITAL_IN | DIGITAL_OUT | PWM-2A      |         |  |
| 121 | DIGITAL_IN | DIGITAL_OUT |             |         |  |
| 122 | VCC        |             |             |         |  |
| 123 | GND        |             |             |         |  |
| 124 | DIGITAL_IN | DIGITAL_OUT | Console-TX  | COM4-TX |  |
| 125 | DIGITAL_IN | DIGITAL_OUT | Console-RX  | COM4-RX |  |
| 126 | DIGITAL_IN | DIGITAL_OUT |             |         |  |
| 127 | DIGITAL_IN | DIGITAL_OUT | COM2-TX     |         |  |
| 128 | DIGITAL_IN | DIGITAL_OUT | COM2-RX     |         |  |
| 129 | DIGITAL_IN | DIGITAL_OUT | KB-CLK      |         |  |
| 130 | DIGITAL_IN | DIGITAL_OUT | KB-DAT      |         |  |
| 131 | DIGITAL_IN | DIGITAL_OUT | SSD1963-DB4 |         |  |
| 132 | DIGITAL_IN | DIGITAL_OUT | SSD1963-DB5 |         |  |
| 133 | DIGITAL_IN | DIGITAL_OUT | SSD1963-DB6 |         |  |
| 134 | DIGITAL_IN | DIGITAL_OUT | SSD1963-DB7 |         |  |
| 135 | DIGITAL_IN | DIGITAL_OUT | MOUSE-CLK   |         |  |
| 136 | GND        |             |             |         |  |
| 137 | VCC        |             |             |         |  |
| 138 | DIGITAL_IN | DIGITAL_OUT | MOUSE-DAT   |         |  |
| 139 | DIGITAL_IN | DIGITAL_OUT |             |         |  |
| 140 | DIGITAL_IN | DIGITAL_OUT |             |         |  |
| 141 | DIGITAL_IN | DIGITAL_OUT |             |         |  |
| 142 | DIGITAL_IN | DIGITAL_OUT |             |         |  |
| 143 | DIGITAL_IN | DIGITAL_OUT |             |         |  |
| 144 | ANALOG_IN  | DIGITAL_IN  | DIGITAL_OUT |         |  |

# **VGA** Driver

The Micromite eXtreme (but not the Micromite eXtreme64) can drive a standard VGA monitor by internally generating the necessary VGA signals (red, green, sync, etc). When a VGA monitor is connected and configured the VGA output works exactly the same as a connected LCD display panel – this means that all graphics commands, GUI objects, etc can be used as described in the Micromite and Micromite Plus manuals.

The features of the VGA driver are:

- 640 x 480 pixel output
- Optional 640 x 400 widescreen output
- Eight colours (red, blue, green, yellow, cyan, magenta, black, white)
- Works with all graphics and GUI commands.
- Supports any command/features that use transparency (transparent text and the BLIT command).
- Works as the console with 80 characters x 36 lines and will work with the EDIT command

### VGA Connections

The connections for the VGA monitor are shown below:

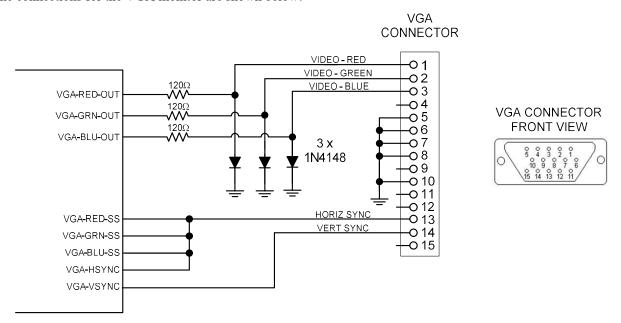

The I/O pins VGA-RED-CLK, VGA-GRN-CLK, VGA-BLU-CLK must be left unconnected.

For the actual pin numbers refer to the pinout tables earlier in this manual.

Note that the diodes must be high speed signal types like the 1N4148 (not general purpose power diodes).

# **Configuring VGA Output**

The command to enable the standard VGA 640 x 480 pixel output is:

OPTION LCDPANEL VGA

and to enable the widescreen format (640 x 400 pixels) the command is:

OPTION LCDPANEL VGA, 16

These commands only need to be run once as the parameters are stored in non volatile memory. Every time the Micromite is restarted MMBasic will automatically initialise the display ready for use. If the VGA output is no longer required the command OPTION LCDPANEL DISABLE can be used which will disable the VGA feature and return the I/O pins for general use.

If the VGA monitor is also to be used as the console the normal command can be used to enable this:

OPTION LCDPANEL CONSOLE

# Mouse Support

The Micromite eXtreme supports a PS2 mouse which will act like a touch input on an LCD screen (it also works with the VGA output). MMBasic will automatically display a mouse pointer on the display which is moved by the mouse. When the left button the mouse is clicked it will act like a touch at the location pointed to by the cursor. This feature will also work with GUI controls.

# **Connecting the Mouse**

The PS2 mouse uses a 6-pin DIN connector which should be connected to the Micromite eXtreme as illustrated.

To enable the mouse the command is:

OPTION MOUSE ENABLE

and to disable it:

OPTION MOUSE DISABLE

These commands only need to be run once as the parameters are stored in non volatile memory. Every time the Micromite is restarted MMBasic will automatically initialise the mouse input ready for use.

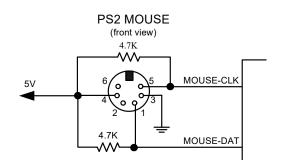

### **Cursor Commands**

The cursor (ie, mouse pointer) can be turned off/on, its colour can be set and its status can be overridden using the CURSOR command. It will only work with displays that support transparency. Displays capable of transparent text are a VGA monitor or any LCD panels that use the ILI9341 controller or an SSD1963 controller. The latter must have the RD pin specified in the OPTION LCDPANEL command. The cursor command can be used without a mouse to allow, for example, a joystick to move the cursor.

The cursor commands are as follows:

CURSOR ON Enables the display of the cursor (this is the default when

MOUSE is first enabled). If it is used after a previous CURSOR OFF command it will also restore the previous

position of the cursor.

CURSOR OFF Hides the cursor.

CURSOR X, Y [, LEFT] [, RIGHT] [, MID] Positions the cursor to the screen location X and Y(in pixels)

and sets the left-click (0 or 1) and optionally the right-click

and mid-click status.

CURSOR COLOUR colour Sets the cursor colour (this is a standard 24-bit colour value).

CURSOR COLOR (US spelling) is also valid.

**Cursor Functions** 

CURSOR(x) Returns the current x coordinate (in pixels) of the cursor

CURSOR(y) Returns the current y coordinate (in pixels) of the cursor

CURSOR(left) Returns the current state of the left button

CURSOR(right) Returns the current state of the right button

CURSOR(middle) Returns the current state of the middle button

# Unique Micromite eXtreme Features

# **Double Precision Floating Point**

The Micromite eXtreme uses the hardware floating point capability of the MZ series of chips and can therefore process floating point calculations faster than the Micromite and Micromite Plus. All floating point uses double precision calculations.

Nothing is required to enable this feature, it is automatically available.

# **Clock Speed Control**

MMBasic can work with chips rated for 200 MHz or 252 MHz operation. By default the firmware will start running at 200 MHz however the 252 MHz clock speed can be selected with the command:

```
OPTION CPU 252
```

or the speed can be returned to 200 MHz with the command:

```
OPTION CPU 200
```

These commands change how MMBasic starts up and will cause a restart of the processor. The clock speed is saved in flash memory so the command only needs to be used once and will be automatically applied on startup.

Note: **OPTION CPU 252 must only be used on chips specifically rated for 250Mhz operation**. Use of this command on a 200MHz rated chip will cause MMBasic to stop running. The chip will then need to be re-programmed with the Micromite eXtreme firmware.

Apart from the increased processing speed the only difference with a chip running at 252 MHz is the ability to use WAV files recorded at 24 KHz and 48 KHz.

# 16-bit Interface to SSD1963 Based LCD Displays

The Micromite eXtreme (but not the Micromite eXtreme64) can drive a SSD1963 display using a 16-bit parallel bus for extra speed. The extra I/O pins for this are listed as SSD1963-DB8 to SSD1963-DB15 on the pinout tables in this manual and they must be connected to the pins labelled DB8 to DB15 on the I/O connector on the SSD1963 display.

Note that in this mode the SSD1963 controller runs with a reduce colour range (65 thousand colours) compared to 16 million colours with the normal 8-bit interface.

To select the 16-bit bus the following controller names must be used with the OPTION LCDPANEL command when configuring the display:

```
SSD1963_4_16 For a 4.3 inch display
SSD1963_5_16 For a 5 inch display
SSD1963_5A_16 For an alternative version of the 5 inch display if SSD1963_5 does not work
SSD1963_7_16 For a 7 inch display
SSD1963_7A_16 For an alternative version of the 7 inch display if SSD1963_7 does not work.
SSD1963_8 16 For an 8 inch display.
```

### **GETSCANLINE Function**

The GETSCANLINE() function can be used with displays using the SSD1963 controller to determine the line that the controller is writing to at that instant. Using this feature it is possible to update the display without causing a flicker by waiting until the controller is updating another area of the display before changing the graphics on a particular part of the display. It can be used like this:

```
If GETSCANLINE() > YCoord + MM.FontHeight THEN TEXT 0, YCoord, ...
```

# Two I<sup>2</sup>C Channels

The Micromite eXtreme (but not the Micromite eXtreme64) supports two I<sup>2</sup>C channels. The second channel operates the same as the first, the only difference is that the commands use the notation I2C2 (for example I2C2 OPEN, etc).

# Three SPI Channels

The Micromite eXtreme (but not the Micromite eXtreme64) supports three SPI channels. The second and third channels operate the same as the first, the only difference is that the commands use the notation SPI2 and SPI3 (for example SPI3 WRITE, etc).

Note that by default, if the Micromite eXtreme is configured for a SPI based LCD panel, touch or an SD card then SPI2 will be unavailable to BASIC programs as these functions will use that channel.

# Alternate SPI Channel for the SD Card

The SPI channel used for the SD Card (if configured) defaults to the second channel (SPI2) however this can be changed by appending the SPI channel number to the end of the OPTION SDCARD command this:

```
OPTION SDCARD CSPIN [, CDPIN] [, WPPIN] [, SPIno]
```

'SPIno' is the SPI controller to use and can be 1, 2 or 3.

This is particularly useful with the SnadPIC MZ, PIC32MZ EF MCU Starter Kit is as it has the SD Card hardwired to controller 3. In that case the MMBasic command to configure the SD Card would be:

```
OPTION SDCARD 81, 59, , 3
```

# Six PWM Channels

The second PWM controller (ie, PWM 2) supports three channels (the other versions of the Micromite only support two). The command to use all three channels is:

```
PWM 2, freq, 2A, 2B, 2C
```

Similarly the SERVO command can also control six channels with the extra channel available on controller 2:

```
SERVO 2 [, freq], 2A, 2B, 2C
```

### Heartbeat

The heartbeat is an I/O pin which is pulsed off and on at a 1Hz rate. It is normally used to drive a LED to show that MMBasic is alive and running on the Micromite eXtreme.

The default is for it to be enabled however it can be disabled with:

```
OPTION HEARTBEAT DISABLE
```

If necessary it can be re enabled with:

```
OPTION HEARTBEAT ENABLE
```

These commands only needs to be run once as the parameters are stored in non volatile memory. Every time the Micromite is restarted MMBasic will automatically initialise the heartbeat feature.

# **Extended WAV File Playback**

The Micromite eXtreme can play WAV files (like the Micromite Plus) however, if the eXtreme is configured to run at 252 Mhz it is also capable of playing WAV files recorded with sampling rates of 24 KHz and 48 KHz.

### **Random Number Generation**

The Micromite eXtreme uses the hardware random number generator in the MZ series of chips to deliver true random numbers. This means that the RANDOMIZE command is no longer needed and is not supported.

### MM.DEVICE\$

On the Micromite eXtreme the read only variable MM.DEVICE\$ will return "Micromite eXtreme".

# **OPTION VCC** command

The Micromite eXtreme supports the OPTION VCC command. This allows the user to precisely set the supply voltage to the chip and is used in the calculation of voltages when using analog inputs e.g. OPTION VCC 3.15. The parameter is not saved and should be initialised either on the command line or in a program.

### **CPU** command

The Micromite eXtreme does not support dynamically changing the CPU speed or the sleep function. Accordingly the commands CPU speed and CPU SLEEP are not available. However the eXtreme does support "CPU SLEEP time" where time is specified in seconds.

The CPU speed of the Micromite eXtreme can be permanently set to 200 MHz or 252 MHz using the OPTION CPU command.

# **OPTION CONTROLS command**

The Micromite eXtreme does not support the OPTION CONTROLS command instead the maximum number of GUI controls is set to 250.

# Commands (Micromite eXtreme Only)

| BOX x1, y1, w, h [, lw] [,c] [,fill]                                                                                                    | All parameters can now be expressed as arrays and the software will plot the number of boxes as determined by the dimensions of the smallest array. x1, y1, w, and h must all be arrays or all be single variables /constants otherwise an error will be generated. lw, c, and fill can be either arrays or single variables/constants. See the Micromite User manual for full details of parameter usage. |
|----------------------------------------------------------------------------------------------------|----------------------------------------------------------------------------------------------------|
| CIRCLE x, y, r [,lw] [, a] [, c] [, fill]                                                                                                    | All parameters can now be expressed as arrays and the software will plot the number of boxes as determined by the dimensions of the smallest array. x, y and r must all be arrays or all be single variables /constants otherwise an error will be generated. lw, a, c, and fill can be either arrays or single variables/constants. See the Micromite User manual for full details of parameter usage.    |
| CLOSE [#]nbr [,[#]nbr]                                                                                                    | The text "GPS" can be substituted for [#]nbr to close a communications port used for a GPS receiver                                                                                                    |
| CURSOR ON                                                                                                    | Enables the display of the cursor (this is the default when MOUSE is first enabled). If it is used after a previous CURSOR OFF command it will also restore the previous position of the cursor.                                                                                                    |
| CURSOR OFF                                                                                                    | Disables the display                                                                                                    |
| CURSOR X, Y [, LEFT] [, RIGHT] [, MID]                                                                                                    | Positions the cursor to the screen location X and Y(in pixels) and optionally sets the left-click (0 or 1), the right-click and mid-click status.                                                                                                    |
| CURSOR COLOUR colour                                                                                                    | Sets the cursor colour (this is a standard 24-bit colour value). CURSOR COLOR (US spelling) is also valid.                                                                                                    |
| GUI STARTLINE n                                                                                                    | Sets the row in the graphics memory which will appear at the top of the screen (landscape or reverse landscape) or left of the screen (portrait or reverse portrait) for a 4.3" SSD1963 display initialised with OPTION LCDPANEL SSD1963_4P [_16]                                                                                                    |
| I2C2 OPEN speed, timeout [, PU I2C2 WRITE addr, option, sendlen, senddata [,sendata] I2C2 READ addr, option, revlen, revbuf I2C2 CLOSE I2C2 SLAVE OPEN addr, mask, option, send_int, rev_int I2C2 SLAVE WRITE sendlen, senddata [,sendata] I2C2 SLAVE READ revlen, revbuf, revd I2C2 SLAVE CLOSE | See Appendix B of the Micromite User Manual. Not available on the Micromite eXtreme64                                                                                                    |

| LINE x1, y1, x2, y2 [, LW [, C]]  OPEN comspec\$ AS GPS [,timezone_offset] | All parameters can now be expressed as arrays and the software will plot the number of boxes as determined by the dimensions of the smallest array. x1, y1, x2, and y2 must all be arrays or all be single variables /constants otherwise an error will be generated. lw and c can be either arrays or single variables/constants. See the Micromite User manual for full details of parameter usage.  Will open a serial communications port for reading from a GPS receiver. See the GPS function for details. The timezone_offset parameter is used to convert UTC as received from the GPS to the local timezone. If omitted the timezone will default to UTC. The timezone_offset can be a any number |
|----------------------------------------------------------------------------|----------------------------------------------------------------------------------------------------|
| OPTION CPU speed                                                           | between -12 and 14 allowing the time to be set correctly even for the Chatham Islands in New Zealand (UTC +12:45)  MMBasic can work with chips rated for 200 MHz or 252 MHz operation. By default the firmware will start running at 200 MHz however the 252 MHz clock speed can be selected with the command:  OPTION CPU 252  or the speed can be returned to 200 MHz with the command:                                                                                                    |
|                                                                            | These commands change how MMBasic starts up and will cause a restart of the processor. The clock speed is saved in flash memory so the command only needs to be used once and will be automatically applied on startup.  Note: OPTION CPU 252 must only be used on chips specifically rated for 250Mhz operation. Use of this command on a 200MHz rated chip will cause MMBasic to stop running. The chip will then need to be re-programmed with the Micromite eXtreme firmware.                                                                                                    |
|                                                                            | Apart from the increased processing speed the only difference with a chip running at 252 MHz is the ability to use WAV files recorded at 24 KHz and 48 KHz.                                                                                                    |
| OPTION HEARTBEAT<br>ENABLE<br>OPTION HEARTBEAT<br>DISABLE                  | Enables a heartbeat on an I/O pin which is pulsed onand off at a 1Hz rate. It is normally used to drive a LED to show that MMBasic is alive and running on the Micromite eXtreme.  Disables the heartbeat                                                                                                    |
| OPTION LCDPANEL VGA [,16]                                                  | Enables output to a VGA display in 640 x 480 pixels or 640 x 400 (widescreen) with eight colours. All the graphics commands and GUI controls available in the Micromite Plus will also work on the VGA output. This command only needs to be run once as the parameters are stored in non volatile memory. When the Micromite is restarted the display will be automatically initialise ready for use. If the display is no longer required the command OPTION LCDPANEL DISABLE can be used to disable the VGA output and return the I/O pins for general use.  Not available on the Micromite eXtreme64                                                                                                   |
| OPTION LCDPANEL<br>SSD1963_n_16                                            | Selects 16-bit bus operation of the various SSD1963 displays  Not available on the Micromite eXtreme64                                                                                                    |

| OPTION LCDPANEL<br>SSD1963_4P                                                      | Sets the 4.3" SSD1963 display up in 480 x 864 (landscape or reverse landscape) or 864x480 (portrait or reverse portrait) pixel mode. The screen viewport is 480x272 or 272x480 and the position of the viewport is controlled by GUI STARTLINE n. This mode of operation allows display updates to be done on a non-visible part of the graphics memory and then the viewport moved to see the updated image. The 4P display controller is fully compatible with TOUCH, MOUSE, CURSOR and GUI controls |
|------------------------------------------------------------------------------------|----------------------------------------------------------------------------------------------------|
| OPTION MOUSE ENABLE                                                                | Enables mouse control of the cursor.                                                                                                    |
| OPTION MOUSE DISABLE                                                               | Disables mouse control of the cursor and disables the cursor                                                                                                    |
|                                                                                    | These commands only needs to be run once as the parameters are stored in non volatile memory. Every time the Micromite is restarted MMBasic will automatically initialise the mouse input ready for use.                                                                                                    |
| OPTION SDCARD CSPIN<br>[,CDPIN] [,WPPIN] [,SPIno]                                  | The SPI channel used for the SD Card (if configured) defaults to the second channel (SPI2) however this can be changed by appending the SPI channel number to the end of the OPTION SDCARD                                                                                                    |
| OPTION VCC voltage                                                                 | This allows the user to precisely set the supply voltage to the chip and is used in the calculation of voltages when using analog inputs. The parameter is not saved and should be initialised either on the command line or in a program.                                                                                                    |
| PIXEL x, y [,c]                                                                    | All parameters can now be expressed as arrays and the software will plot the number of boxes as determined by the dimensions of the smallest array. x and y must both be arrays or both be single variables /constants otherwise an error will be generated. c can be either an arrays or single variable/constant. See the Micromite User manual for full details of parameter usage.                                                                                                    |
| PWM 2, freq, 2A, 2B, 2C                                                            | See description of the PWM command in the Micromite User Manual. This command allows the specification of a frequency for a third PWM channel                                                                                                    |
| RBOX x1, y1, w, h [, r] [,c] [,fill]                                               | All parameters can now be expressed as arrays and the software will plot the number of boxes as determined by the dimensions of the smallest array. x1, y1, w, and h must all be arrays or all be single variables /constants otherwise an error will be generated. r, c, and fill can be either arrays or single variables/constants. See the Micromite User manual for full details of parameter usage.                                                                                              |
| SERVO 2 [, freq], 2A, 2B, 2C                                                       | See description of the SERVO command in the Micromite User Manual. This command allows the specification of a frequency for a third SERVO channel                                                                                                    |
| SENSORFUSION type ax, ay, az, gx, gy, gz, mx, my, mz, pitch, roll, yaw [,p1] [,p2] | Calculates pitch, roll and yaw angles from accelerometer and magnetometer inputs. Valid fusion types are MAHONY and MADGWICK. Usage is described in Appendix A                                                                                                    |
| SPI3 OPEN speed, mode, bits                                                        | See Appendix D of the Micromite User Manual. Not available on the Micromite eXtreme64                                                                                                    |
| SPI READ nbr, array()                                                              |                                                                                                    |
| SPI WRITE nbr, data1, data2, data3, etc                                            |                                                                                                    |
| SPI WRITE nbr, string\$ or                                                         |                                                                                                    |
| SPI WRITE nbr, array()                                                             |                                                                                                    |
| SPI CLOSE                                                                          |                                                                                                    |

| TEXT x, y, string\$ [,justification] [, font] [, scale] [, c] [, bc] | The text orientation can now be specified as part of the justification string in the TEXT command.  New options are N, U, D, I, V  N which can be omitted means normal text  U means the text writes bottom up  D means the text writes top down  I means the text is inverted  V means the text is in normal orientation but will write top down  The new orientations work properly with the existing justification codes e.g. text 100,100, "ABC", ICM  will output ABC inverted with the string centred on 100,100 horizontally and vertically |
|----------------------------------------------------------------------|----------------------------------------------------------------------------------------------------|
| TRIANGLE X1, Y1, X2, Y2, X3, Y3 [, C [, FILL]]                       | All parameters can now be expressed as arrays and the software will plot the number of boxes as determined by the dimensions of the smallest array. x1, y1, x2, y2, x3,and y3 must all be arrays or all be single variables /constants otherwise an error will be generated c and fill can be either arrays or single variables/constants. See the Micromite Plus manual for full details of parameter usage.                                                                                                    |

# Functions (Micromite eXtreme Only)

| BAUDRATE( comm [, timeout]) | Returns the baudrate of any data received on one of the communications ports (1-4). Samples the port over the period in seconds specified by the timeout. The timeout defaults to one second if not specified. Returns zero if no activity on the port within the timeout period.                                                                                                    |
|-----------------------------|----------------------------------------------------------------------------------------------------|
| CURSOR(x)                   | Returns the current x coordinate (in pixels) of the cursor                                                                                                    |
| CURSOR(y)                   | Returns the current y coordinate (in pixels) of the cursor                                                                                                    |
| CURSOR(left)                | Returns the current state of the left button (0 or 1)                                                                                                    |
| CURSOR(right)               | Returns the current state of the right button (0 or 1)                                                                                                    |
| CURSOR(middle)              | Returns the current state of the middle button (0 or 1)                                                                                                    |
| GETSCANLINE()               | The GETSCANLINE() function can be used with displays using the SSD1963 controller to determine the line that the controller is writing to at that instant. Using this feature it is possible to update the display without causing a flicker by waiting until the controller is updating another area of the display before changing the graphics on a particular part of the display. |
| GPS(ALTITUDE)               | returns current altitude if sentence GGA enabled                                                                                                    |
| GPS(DATE)                   | returns the normal date string corrected for local time e.g. "12-01-2017"                                                                                                    |
| GPS(DOP)                    | returns DOP (dilution of precision) value if sentence GGA enabled                                                                                                    |
| GPS(FIX)                    | returns 0=no fix, 1=fix, etc. if sentence GGA enabled                                                                                                    |
| GPS(LATITUDE)               | returns the latitude in degrees as a floating point number, values are –ve for South of equator                                                                                                    |
| GPS LONGITUDE)              | returns the longitude in degrees as a floating point number, values are -ve for West of the meridian                                                                                                    |
| GPS(SATELLITES)             | returns number of satellites in view if sentence GGA enabled                                                                                                    |
| GPS(SPEED)                  | returns the ground speed in knots as a floating point number                                                                                                    |
| GPS(TIME)                   | returns the normal time string corrected for local time e.g. "12:09:33"                                                                                                    |
| GPS(TRACK)                  | returns the track over the ground (degrees true) as a floating point number                                                                                                    |
| GPS(VALID)                  | returns: 0=invalid data, 1=valid data. ALWAYS CHECK THIS VALUE TO ENSURE DATA IS VALID BEFORE USING OTHER GPS() FUNCTION CALLS                                                                                                    |

| MM.DEVICE\$ | Returns "Micromite eXtreme"                 |
|-------------|---------------------------------------------|
| SPI3(n)     | See Appendix D of the Micromite User Manual |

# Appendix A Sensor Fusion

The Micromite eXtreme supports the calculation of pitch, roll and yaw angles from accelerometer and magnetometer inputs.

For information on this technology see <a href="https://github.com/kriswiner/MPU-6050/wiki/Affordable-9-DoF-Sensor-Fusion">https://github.com/kriswiner/MPU-6050/wiki/Affordable-9-DoF-Sensor-Fusion</a>

The SENSORFUSION command supports both the MADGWICK and MAHONY fusion algorithms. The format of the command is:

SENSORFUSION type ax, ay, az, gx, gy, gz, mx, my, mz, pitch, roll, yaw [,p1] [,p2]

Type can be MAHONY or MADGWICK

Ax, ay, and az are the accelerations in the three directions and should be specified in units of standard gravitational acceleration.

Gx, gy, and gz are the instantaneous values of rotational speed which should be specified in radians per second.

Mx, my, and mz are the magnetic fields in the three directions and should be specified in nano-Tesla (nT)

Care must be taken to ensure that the x, y and z components are consistent between the three inputs. So, for example, using the MPU-9250 the correct input will be ax, ay,az, gx, gy, gz, my, mx, -mz based on the reading from the sensor.

Pitch, roll and yaw should be floating point variables and will contain the outputs from the sensor fusion.

The SENSORFUSION routine will automatically measure the time between consecutive calls and will use this in its internal calculations.

The Madwick algorithm takes an optional parameter p1. This is used as beta in the calculation. It defaults to 0.5 if not specified

The Mahony algorithm takes two optional parameters p1, and p2. These are used as Kp and Ki in the calculation. If not specified these default to 10.0 and 0.0 respectively.

A fully worked example of using the code is given on the BackShed forum at

 $http://www.the backshed.com/forum/forum\_posts.asp?TID=9321\&PN=1\&TPN=1$